# **Los Angeles Mission College Syllabus for Math 112 Fall' 2012**

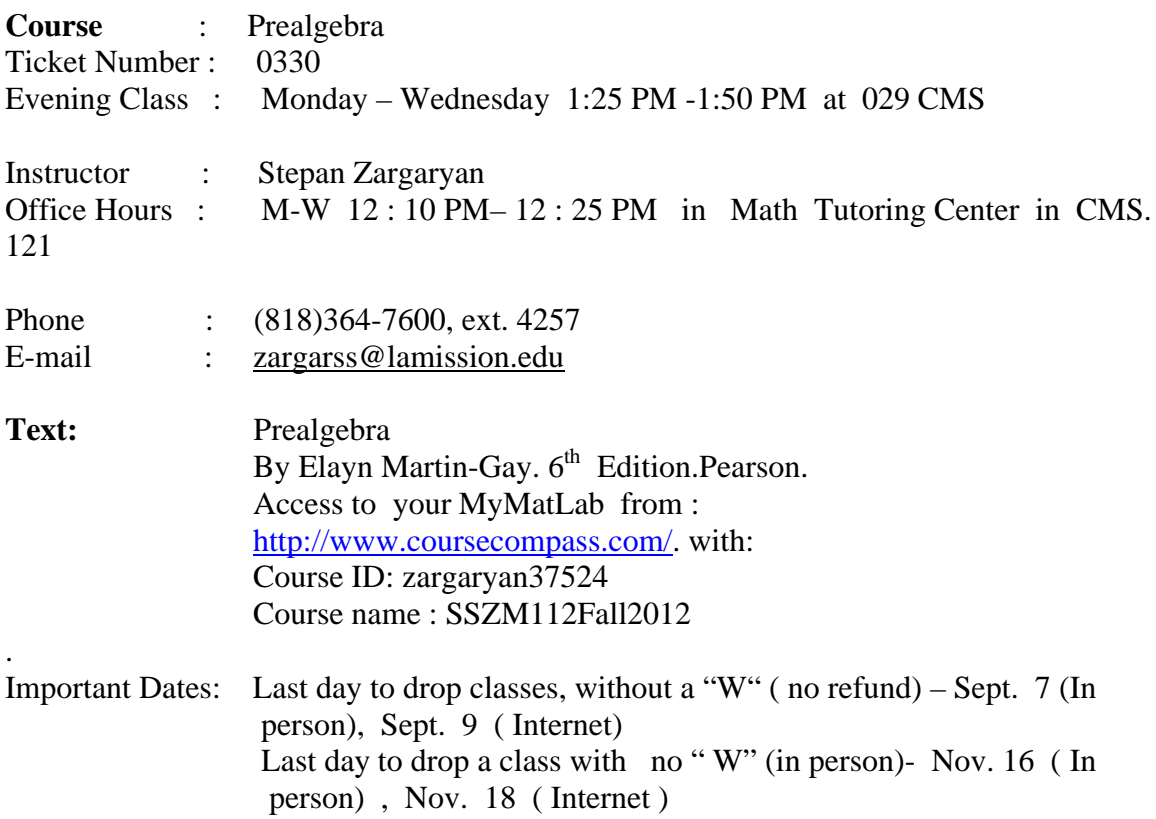

# I. **Course Outline**:

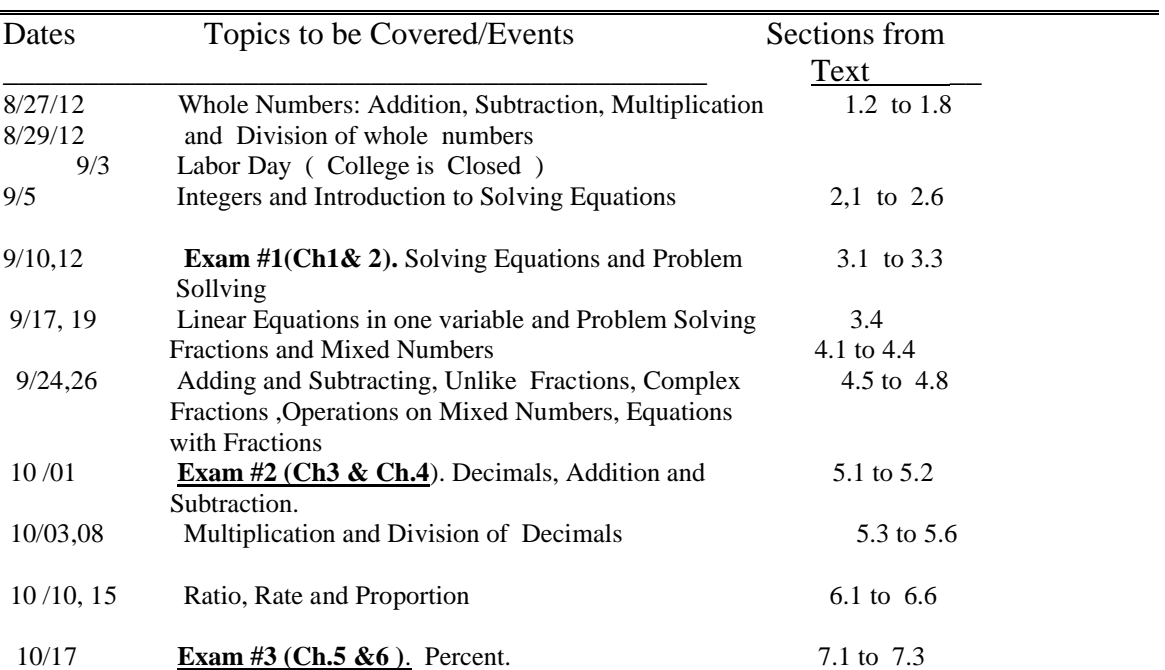

Page 2

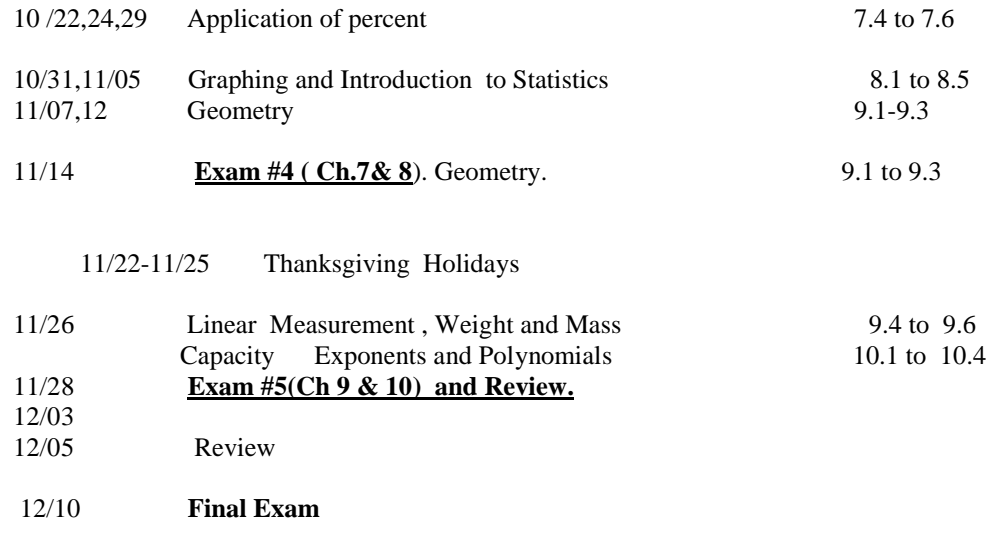

#### **II.Student Learning Outcomes:**

By the end of the course , the successful student will be able to:

**\_\_\_\_\_\_\_\_\_\_\_\_\_\_\_\_\_\_\_\_\_\_\_\_\_\_\_\_\_\_\_\_\_\_\_\_\_\_\_\_\_\_\_\_\_\_\_\_\_\_\_\_\_\_\_\_\_\_\_\_\_\_\_\_\_\_\_\_\_\_\_**

1.Perform operations and simplify numerical and algebraic expressions involving integers and rational numbers.

2. Write linear equations for word problems and solve.

#### **III**. **Calculator using policy**.

- 1. You may not use any calculator during the first five chapters of the course.
- 2. You may use scientific calculators ( no graphing calculators, cell phones, nor hand held computers, are allowed in the class) starting from Chapter 6.

#### **IV. Grading.**

a) Homework 10%, b) Tests 60%, d) Final test 30 %. **Policy A: 89-100%, B: 79-88%; C 66-78% ; D: 55-65%; f –bellow 55.**

## **V. V. Cheating.**

VI. Any form of academic dishonesty will not be tolerated. If caught, you may be given a zero for that particular exam or quiz. The event will be reported to the Math Department Chair who will forward the report to the VP of student services for disciplinary action which may include suspension or expulsion.

### **VI. Attendance .**

Regular and punctual attendance is expected! Coming to the class late or leaving early is disruptive, discourteous, and not acceptable. Remember, missing just one class will place you at a disadvantage because it is difficult to catch up on the missed material by yourself.

# **VII. MML Student registration Instructions**

 You need to register to enter CourseCompass for the first time. After you register, you can log in to CourseCompass to use it. Before you register, make sure you have:

- A valid email address that you check regularly
- The course ID for your CourseCompass course, which you receive from your instructor
- A student access code, a valid credit card, or a PayPal account

Note: If you are enrolling in another CourseCompass course based on the same textbook, you may not need to provide an access code or pay for access.

You can register in one of two ways:

Using a student access code

Your new textbook contains an access code. The code might be in the textbook or on a separate card packaged with the book. If you did not buy a new textbook, you may be able to purchase an access code kit separately from your bookstore.

Note: Access codes can be used only once.

• Buying access online

You can buy access for some courses online during registration with a credit card or PayPal account.

### **To register for CourseCompass and enroll in your course:**

- 1. Go to: www.coursecompass.com
- 2. Click on the **Register** button under Students.
- 3. Click **Next** on the Before You Start page if you are new to MyMathLab.
- 4. Follow the instructions to register and enroll.

You will be asked to:

- o Enter your course ID ( zargaryan37524 )
- o Provide your access code (from the book you bought at bookstore) or payment information.
- o Create a login name and password.
- o Provide contact information.

At the end of the registration process, you can click **Log In Now** on the Confirmation & Summary page to enter your course.